# Bluetooth GPS Receiver i-Blue

### **User's Manual**

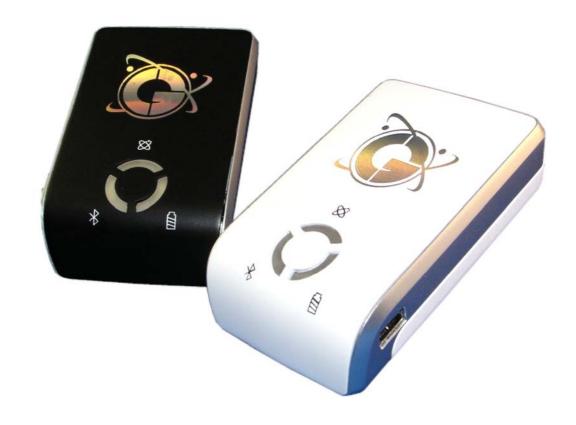

Published on 26-Oct-2005

### **Table of Contents**

| Chapter 1  | Before you begin                                   | 3  |
|------------|----------------------------------------------------|----|
|            | 1.1 Appearance                                     | 4  |
|            | 1.2 Checking the package content                   | 4  |
| Chapter 2  | Getting started                                    | 5  |
|            | Step 1 Charging Your Battery                       | 5  |
|            | Step 2 Turn on the power switch                    | 5  |
|            | Step 3 Connecting your handheld device with i-Blue | 6  |
|            | Step 4 Load your GPS mapping or routing software   | 8  |
|            | Step 5 Starting the application                    | 9  |
| Chapter 3  | 3. How to test your Bluetooth GPS Receiver?        | 9  |
|            | 3.1 Software Installation                          | 9  |
|            | 3.2 GPS Test                                       | 10 |
| Appendices |                                                    | 11 |
|            | Appendix A. LED Display                            | 11 |
|            | Appendix B. Power Save Mode                        | 12 |
|            | Appendix C. Specification                          | 14 |
|            | Appendix D. Frequently Asked Questions             | 15 |
|            | Appendix E. How to change battery                  | 16 |
|            | Appendix F. Helpful tips                           | 18 |
|            | Appendix G. Disclaimer and limitation of liability | 18 |
|            | Appendix H. FCC Notices                            | 19 |
|            | Appendix I. IC Caution                             | 19 |
|            | Appendix J. CE Notices                             | 20 |

### 1. Before you begin

Thank you for purchasing the Bluetooth GPS Receiver, i-Blue, a global positioning system receiver with Bluetooth wireless technology. i-Blue is well suited to system integrations including PDA, smart phone, Tablet PC and Notebook PC with Bluetooth devices. It can satisfy a wide variety of applications such as PDA and smart phone navigation, automotive vehicle tracking, personal positioning and sporting. With the dimension of 69.6(L) x 47.3(W) x 19.2(H) mm and weight only 72g (w/ battery), i-Blue is an ideal solution to carry along everywhere.

i-Blue's rechargeable battery can save satellite information such as the status of the satellite signal, most recent location and the data and time of its last use. The low-power design has extended the operation time up to 30 hours and brought you the most convenient and longest usage of its kind. With the lead-free production process (starting Jan. 1, 2006), i-Blue is the most environmentally friendly wireless GPS receiver in the market.

### 1.1 Appearance

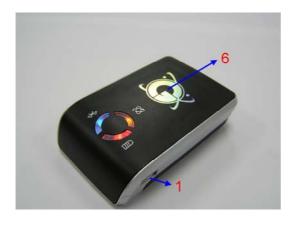

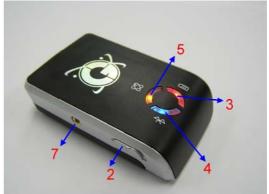

- 1. Power jack (mini USB type)
- 2. Power switch
- 3. Battery status LED (red/green)
- 4. Bluetooth status LED (blue)
- 5. GPS status LED (orange)
- 6. Internal antenna
- 7. External antenna port (MMCX)

### 1.2 Checking the package content

Congratulations on your purchase of the i-Blue with built-in Lithium rechargeable battery. Before you start using i-Blue, please make sure if your package includes the following items. If any item is damaged or missing, please contact your dealer at once.

- Bluetooth GPS Receiver i-Blue x 1
- CD disc with the User's Manual and the Testing Program x 1
- Retractable USB Cable x 1
- Traveler Power Adapter x 1
- DC cigarette lighter adapter x 1
- Lithium rechargeable battery x 1
- User's manual x 1
- Warranty card x 1

<sup>\*</sup>Unit package contents may vary depending on countries without prior notice.

### 2. Getting started

Please follow the procedure step by step.

### **Step 1 Charging Your Battery**

For the 1<sup>st</sup> time you use the i-Blue, please charge battery until it is full (the LED turns off). Take the power cable and connect it to the power jack (mini USB type). This will begin to charge the battery. The LED that represents the battery is the right-most battery icon (shown in below).

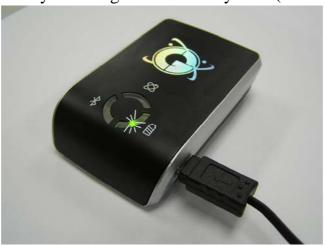

- If the LED is red, that means battery power is critically low. Charge immediately.
- If the LED is green, that means battery is charging now.
- If the LED is off, that means battery is fully charged.

### Step 2 Turn on the power switch

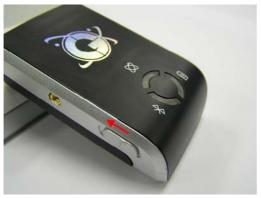

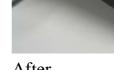

Before After

### Step 3 Connecting your handheld device with i-Blue

Please refer to the user manual of PDA to enable the Bluetooth connectivity. If the connection between your device and i-Blue is successful, the blue LED of i-Blue will be blinking.

Below, we provide a common procedure of software installation to set up your PDA. (For other PDA, the steps may be a little bit different. Bluetooth Manager is one of popular program used for Bluetooth device.)

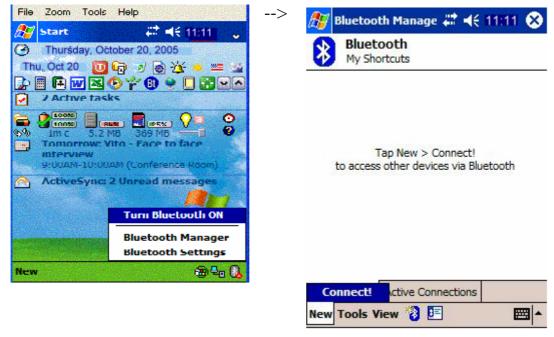

Start -> Bluetooth Manager

New -> Connect!

1. Open "Bluetooth Manager" on pocket pc, and establish new connection.

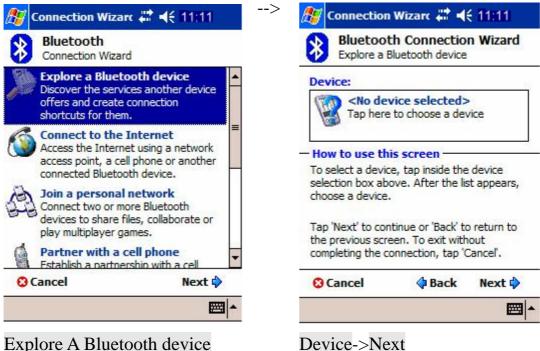

Explore A Bluetooth device

- ->Next
- 2. Explore A Bluetooth device.

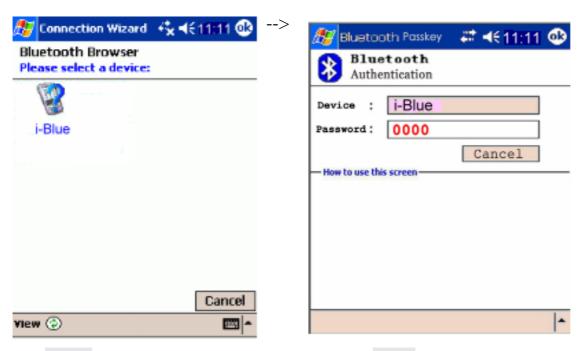

Tap i-Blue

Passkey 0000 (if your PDA ask for the passkey)

3. Find the Bluetooth device "i-Blue", click it, and then enter passkey.

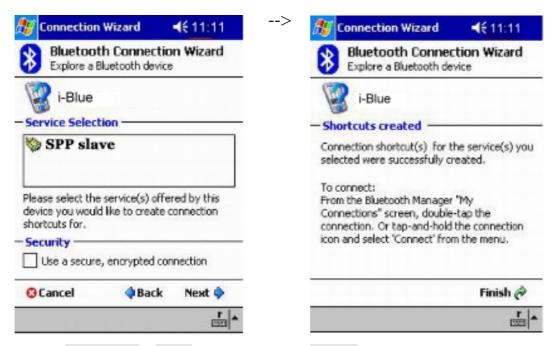

Select SPP slave->Next Finish
4. Connect to Serial Port Profile (SPP) Slave

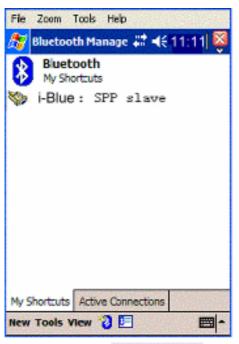

Tap and Hold i-Blue: SPP

slave, Connect

5. Finish Bluetooth Manager Setup

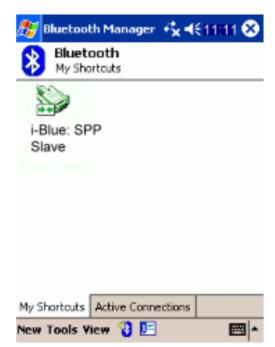

Done

Step 4 Load your GPS mapping or routing software, along with the corresponding maps of the areas that you plan to travel to.

**Step 5 Start the application** and select the correct COM port & baud rate.

Note: The Bluetooth device in most of the applications has an "auto-detect" feature so that you do not need to select the Baud Rate.

### 3. How to test your Bluetooth GPS Receiver?

The testing program only supports the Microsoft Windows CE & Pocket PC based PDA platform.

#### 3.1 Software Installation

You have to first synchronize the PDA and your PC, and run the "Setup.exe" to execute the installation procedure of GpsView testing program (via PC and ActiveSync).

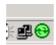

1. Synchronize the PDA and your PC.

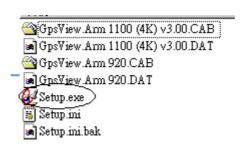

2. Run the "Setup.exe".

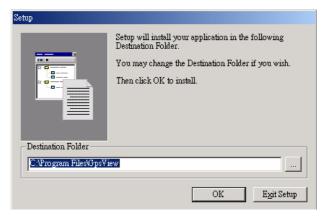

3. Execute the installation.

#### 3.2 GPS Test

Once you have completed the setup of your Bluetooth device, you may check to see if your GpsView software is attempting to fix your position. You can do this by opening your GPS software. If it fails, you should select the correct COM port and Baud Rate (115200) to start receiving GPS data. Shortly, you will see the GPS code running as in the picture below. This signifies that your Bluetooth device is functioning properly.

Note: The Bluetooth device in most of the applications has an "auto-detect" feature so that you do not need to select the Baud Rate.

#### 3.2.1 Executing GPS Demo Program

Execute the "GpsView" by double clicking GPS Demo icon in programs menu.

#### 3.2.2 GPS Demo Screen

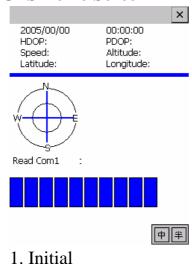

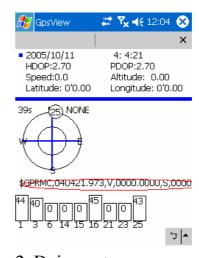

2. Doing auto scan

### **Appendices**

### Appendix A. LED Display

The Bluetooth GPS Receiver has three LED lights, one is Bluetooth Status LED, the 2<sup>nd</sup> one is Battery Status LED, the 3<sup>rd</sup> one is GPS Status LED. The status table of LED shows as follows:

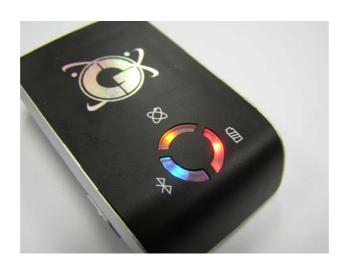

| Category  | SYMBOL     | COLOR  | STATUS     | Function                |
|-----------|------------|--------|------------|-------------------------|
| Bluetooth |            | Blue   | Always     | Not connected to any    |
| Status    | $\times$   |        | on:        | Bluetooth devices yet   |
| LED       |            |        | Slowly     | Power save mode (1      |
|           |            |        | blinking:  | time / 3 seconds)       |
|           |            |        | Quickly    | Bluetooth is connected  |
|           |            |        | blinking:  | and ready for data      |
|           |            |        |            | transmission (1 time /  |
|           |            |        |            | second)                 |
| Battery   |            | Red    | Blinking:  | The battery is too low  |
| Status    |            | Green  | Light On:  | The battery is charging |
| LED       |            | None   | Light Off: | The battery is fully    |
|           |            |        |            | charged                 |
| GPS       | $(\times)$ | Orange | Always     | Detecting satellites,   |
| Status    | X X        |        | on:        | GPS position not fix    |
| LED       | $\sim$     |        | Blinking:  | GPS position is fixed,  |
|           |            |        |            | Navigation              |

### Appendix B. Power Save Mode

i-Blue supports power save mode. It can automatically enter the sleeping mode after your turning off the Bluetooth connectivity, thus you can always power it on with very low power consumption.

In power save mode, if the connection between your device and i-Blue is successful, i-Blue will wake up itself and the blue LED of i-Blue will be quickly blinking again (every 1 sec) and the orange LED of i-Blue will also be on.

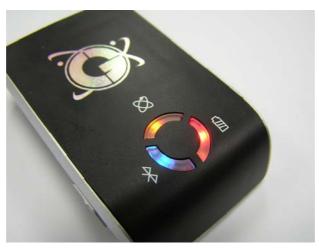

| Category   | SYMBOL               | COLOR  | Description                           |
|------------|----------------------|--------|---------------------------------------|
| Bluetooth  | , )                  | Blue   | 1. If Bluetooth connectivity is lost, |
| Status     | $\mathbb{K}$         |        | the blue LED turns off after 3        |
| LED        |                      |        | minutes and then i-Blue will enter    |
|            |                      |        | the power save mode. The blue         |
|            |                      |        | LED will blink every 3 seconds.       |
|            |                      |        | 2. If re-connect with a Bluetooth     |
|            |                      |        | device, the blue LED will blink       |
|            |                      |        | every seconds. i-Blue wakes up.       |
| GPS Status | $(\times^{\bullet})$ | Orange | 1. When power on, the orange LED      |
| LED        | XX                   |        | is on for 3 minutes.                  |
|            |                      |        | 2. Every time when the device is      |
|            |                      |        | disconnected for 30 sec, the          |
|            |                      |        | orange LED light will be off and      |
|            |                      |        | then enter the sleeping mode.         |

#### LED STATUS:

BT LED (BLUE):

BT ON: Blinking per second BT STANDBY: Steady ON

BT SLEEP: Blinking per 3 seconds

GPS LED (ORANGE): GPS UNFIX: Steady ON GPS FIX: Blinking per second

LOW POWER LED (RED):

LOW POWER: Blinking per second

CHARGER LED (GREEN):

CHARGER: Steady ON in charging and OFF when charge completely

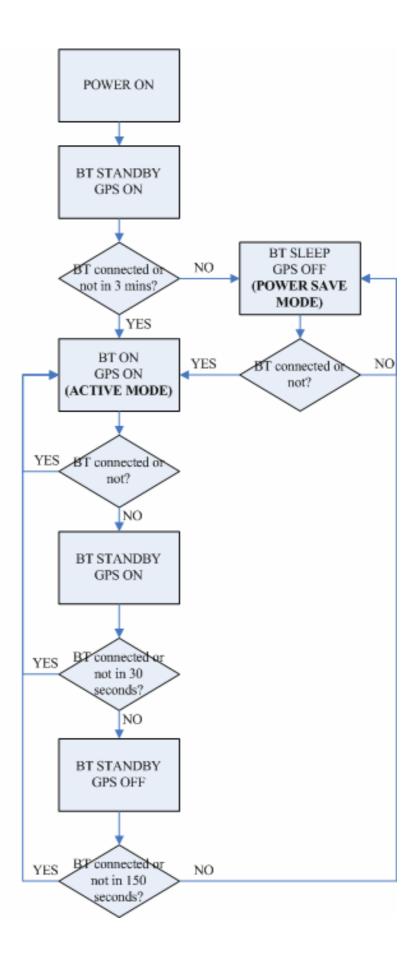

### **Appendix C. Specification**

| General                   |                                                |
|---------------------------|------------------------------------------------|
| GPS technology            | NEMERIX GPS Module                             |
| Frequency                 | L1, 1575.42 MHz                                |
| C/A Code                  | 1.023 MHz chip rate                            |
| Channels                  | 16 channels all in view tracking               |
| Sensitivity               | -155 dBm                                       |
| Receiver Accuracy         |                                                |
| Position                  | 1.2 meters Static CEP 50,                      |
|                           | 3.0 meters Static CEP 95;                      |
|                           | 1.3 meters Static Altitude 50,                 |
|                           | 3.8 meters Static Altitude 95                  |
| Velocity                  | 0.1 m/sec, without SA                          |
| Time                      | ±100ns synchronized to GPS time                |
| Datum                     | W.G. 0.4                                       |
| Datum                     | WGS-84                                         |
| Acquisition Time          | 5                                              |
| Hot start                 | 5 sec, average                                 |
| Warm start                | 34 sec, average                                |
| Cold start                | 46 sec, average                                |
| Reacquisition Protocol    | <3sec                                          |
| GPS Output Data           | NMEA 0183 (V3.01) - GGA, GSA, GSV,             |
| Or 5 Output Data          | RMC(default); VTG, GLL (optional)              |
|                           | Baud rate 115200 bps, Data bit: 8, Stop bit: 1 |
|                           | (Default)                                      |
| Limitations               | (Dolumi)                                       |
| <b>Acceleration Limit</b> | <2G                                            |
| Altitude Limit            | <18,000 meters                                 |
| Velocity Limit            | <515 meters/sec.                               |
| Jerk Limit                | 20 m/sec.                                      |
| Power                     |                                                |
| Battery                   | Built-in rechargeable 1050mAh Lithium          |
|                           | battery                                        |
| Operation Current         | 25 mA @ 3.7 V (w/o  Bluetooth)                 |
|                           | 35mA@3.7V(w/ Bluetooth)                        |
| Operation Time            | Up to 30 hrs, after fully charged.             |

| 3hrs. (Typical)          |  |  |  |  |
|--------------------------|--|--|--|--|
| Physical                 |  |  |  |  |
| Characteristics          |  |  |  |  |
| 69.6mm x 47.3mm x 19.2mm |  |  |  |  |
| 72g                      |  |  |  |  |
|                          |  |  |  |  |
| -10°C ~ 60°C             |  |  |  |  |
| 10 0 00 0                |  |  |  |  |
| -20°C ~ 85°C             |  |  |  |  |
| 20 0 00 0                |  |  |  |  |
| 5% to 95% non-condensing |  |  |  |  |
|                          |  |  |  |  |

### **Appendix D. Frequently Asked Questions**

Q: The GPS Demo software GpsView doesn't seem to be making any connections with my Bluetooth GPS receiver. How do I make it work?

A: You will need to make sure your PDA is paired with Bluetooth device. Follow the section "Chapter 2. Getting started > Step 3 Connecting your handheld device with the i-Blue" to make sure that your PDA is recognizing the Bluetooth GPS receiver properly. If so, you will need to connect with the device by going to the Bluetooth Manager and double-tapping on the i-Blue icon.

Q: My Bluetooth GPS Receiver seems to be receiving the satellite signals, but I am unable to establish a connection between the receiver and my PDA. How can I make a connection?

A: Go to the Bluetooth Manager on your PDA. Locate the "i-Blue: SPP Slave" icon and tap and hold. A pop-up menu will appear, select Delete. Next, perform a soft reset on your PDA.

Once your PDA has finished resetting itself, go back to the Bluetooth Manager screen and perform the typical setup and connection procedures for your Bluetooth receiver (for help with connection please review the section "Chapter 2 Getting started > Step 3 Connecting your handheld device with the i-Blue").

### **Appendix E. How to change battery**

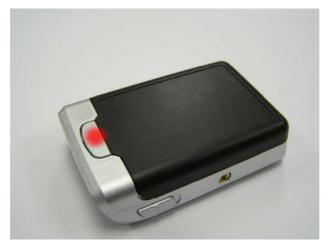

Figure 1 Press the button

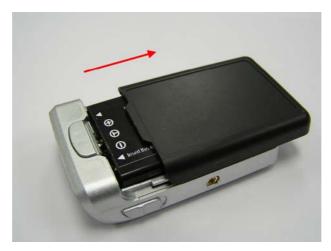

Figure 2 Open the cover of battery

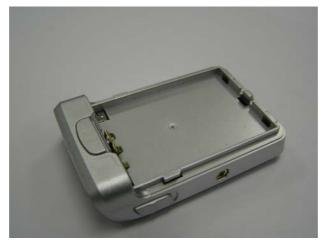

Figure 3 Take out the battery

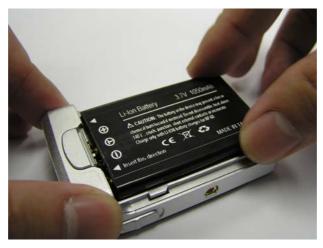

Figure 4 Fit new battery into i-Blue

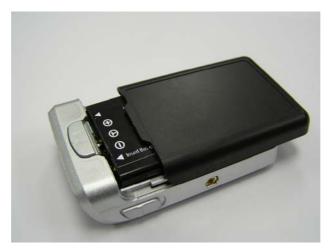

Figure 5 Slide the cover of battery to close

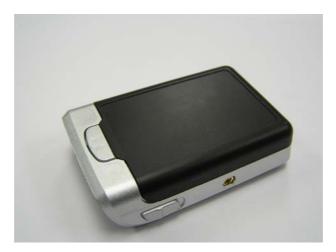

Figure 6 Done

### **Appendix F. Helpful tips**

Your i-Blue should be treated with care and properly maintained to ensure the best performance. Keep in mind these helpful tips when using your receiver:

- Some vehicles having heavy metallic sun protecting coating on windshields, which may affect signal receptions
- Driving in and around high buildings may affect signal receptions.
- Driving under tunnels or in buildings may affect signal receptions.
- Low battery of a PDA or of an i-Blue may affect signal receptions.
- Please check the correct "COM" and "Baudrate" of your PDA.
- In general, any GPS receiver performs best in open space where it can see clean sky. Also weather will affect GPS reception rain & snow contribute to worse sensitivity.
- i-Blue output data updates every second, thus the actual position and the position in your map may have time delay. This may happen when you drive at higher speed or make a turn around a corner.
- Note that i-Blue may not work indoors where it can not see the sky.
- For the 1<sup>st</sup> time you use the i-Blue, it will take 5 to 10 minutes to get the satellite constellation and fix your position, this is called "Cold Start". If you replace the battery, i-Blue will do Cold Start again.
- If your i-Blue can't fix your position for more than 20 minutes, we suggest you change to another open space and then try again.

### Appendix G. Disclaimer and limitation of liability

- For safety, keep the i-Blue and all accessories out of small children's reach.
- We assume no responsibility for any damages and loss resulting from the use of this manual and also by deletion of data as a result of malfunction, dead battery, or misuse of the product in any way.
- Use only the supplied and approved accessories. Unauthorized accessories, antenna, modifications or attachments could damage the i-Blue, and may violate regulations governing radio devices.
- Use a dry, clean soft cloth to clean the unit. Do not use harsh cleaning solvents, chemicals, or strong detergents.
- Do not drop, shake, or knock the i-Blue. Rough handling can break the connector, jack, and internal electronic circuit board. This will cause

- non-recoverable damage to the product.
- Please do not leave alone the i-Blue in hot area. High temperature can shorten the life of electronic devices, and melt or drape certain plastics.
- Please do not expose your i-Blue to temperature higher than 185°F (85°C)to prevent any accidents which might damage the rechargeable battery at high temperature. Also, do not leave your i-Blue in your car under direct sunlight while not in use.
- Do not store the i-Blue in cold environment. Otherwise when the unit warms up to its normal operational temperature, moisture can severely damaging the mini circuit boards inside.
- Do not attempt to open the i-Blue yourself. Unauthorized hacking may damage the unit, and void your warranty.

### **Appendix H. FCC Notices**

This device complies with part 15 of the FCC rules. Operation is subject to the following two conditions:

- 1. This device may not cause harmful interface, and
- 2. This device must accept any interference received, including interference that may cause undesired operation.

#### FCC RF Exposure requirements:

This device and its antenna(s) must not be co-located or operation in conjunction with any other antenna or transmitter.

NOTE: THE MANUFACTURER IS NOT RESPONSIBLE FOR ANY RADIO OR TV INTERFERENCE CAUSED BY UNAUTHOURIZED MODIFICATION TO THIS EQUIPMENT. SUCH MODIFICATIONS COULD VOID THE USER'S AUTHORITY TO OPERATE THE EQUIPMENT.

### **Appendix I. IC Caution**

The installer of this radio equipment must ensure that the antenna is located or pointed such that it does not emit RF field in excess of Health Canada limits for the general population; consult Safety Code 6, obtainable from Health Canada's website.

<sup>&</sup>quot;www.hc-sc.gc.ca/rab"

### **Appendix J. CE Notices**

## €0984①

Is herewith confirmed to comply with the requirements set out in the Council Directive on the Approximation of the Laws of the Member States relating to Electromagnetic Compatibility (89/336/EEC), Low-voltage Directive (73/23/EEC) and the Amendment Directive (93/68/EEC), the procedures given in European Council Directive 99/5/EC and 89/3360EEC.

The equipment was passed. The test was performed according to the following European standards:

- EN 300 328-2 V.1.2.1 (2001-08)
- EN 301 489-1 V.1.4.1 (2002-04) / EN 301 489-17 V.1.2.1 (2002-04)
- EN 50371: 2002
- EN 60950: 2000